## **Allocation Mode**

**On this page**

[Changing the Allocation Mode](#page-1-0)

When creating a new [SysML Allocation Matrix](https://docs.nomagic.com/display/SYSMLP190SP3/SysML+Allocation+Matrix) or new swimlane in a [SysML Activity Diagram](https://docs.nomagic.com/display/SYSMLP190SP3/SysML+Activity+Diagram), you can select the kind **Definition** or **Usage** allocation mode. The definition elements are Activity and [Block](https://docs.nomagic.com/display/SYSMLP190SP3/Block); usage elements are Action and [Part Property](https://docs.nomagic.com/display/SYSMLP190SP3/Part+Property).

When we talk about the [SysML Allocation Matrix](https://docs.nomagic.com/display/SYSMLP190SP3/SysML+Allocation+Matrix), the rows in the matrix represent either the Activity or Action that are the clients of the Allocate relationship. Columns in the matrix represent either the Block or Part Property that are the suppliers of the Allocate relationship.

Creating a SysML Allocation Matrix in the [SysML projects](https://docs.nomagic.com/display/SYSMLP190SP3/Creating+SysML+projects#CreatingSysMLprojects-CreatingtheblankSysMLproject) for the first time, the **Create SysML Allocation Matrix** dialog appears, shown in the figure below. The usage allocation matrix is created by default when creating a new SysML Allocation Matrix in the [MagicGrid project.](https://docs.nomagic.com/display/SYSMLP190SP3/Creating+SysML+projects#CreatingSysMLprojects-CreatingMagicGridprojects) You can change that by specifying the **Allocation Mode** option value in the **Project Options** dialog. [How to change the Allocation Mode >>](#page-1-1)

The **Allocation Mode** project option is global and will be applied for the SysML Allocation matrix and SysML Activity diagram (swimlanes).

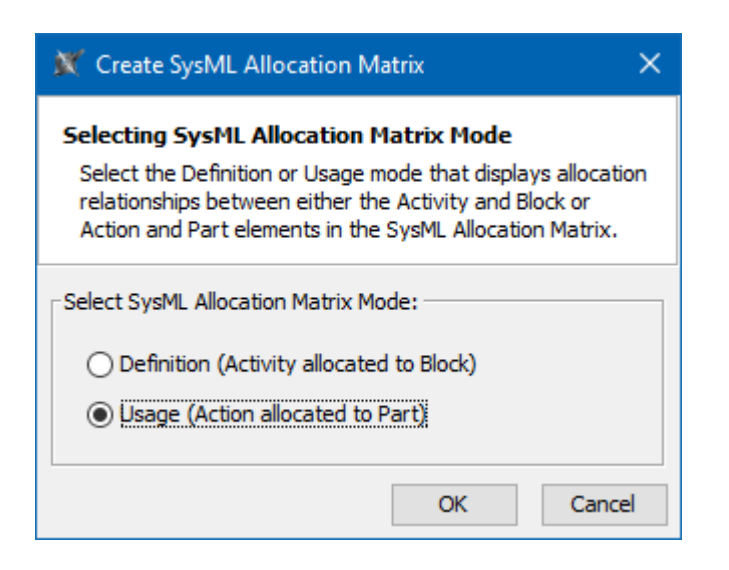

The Create SysML Allocation Matrix dialog where you can select the Definition or Usage mode.

The choice you made will be remembered and applied for the following matrices you will create in the project. The same applies to the swimlanes.

When you create a swimlane for the first time, the **Create Swimlane** dialog opens. In the dialog, you can choose one of the allocation modes and the choice will be remembered. The dialog will not be displayed if the Allocation Mode is already chosen when creating a SysML Allocation matrix.

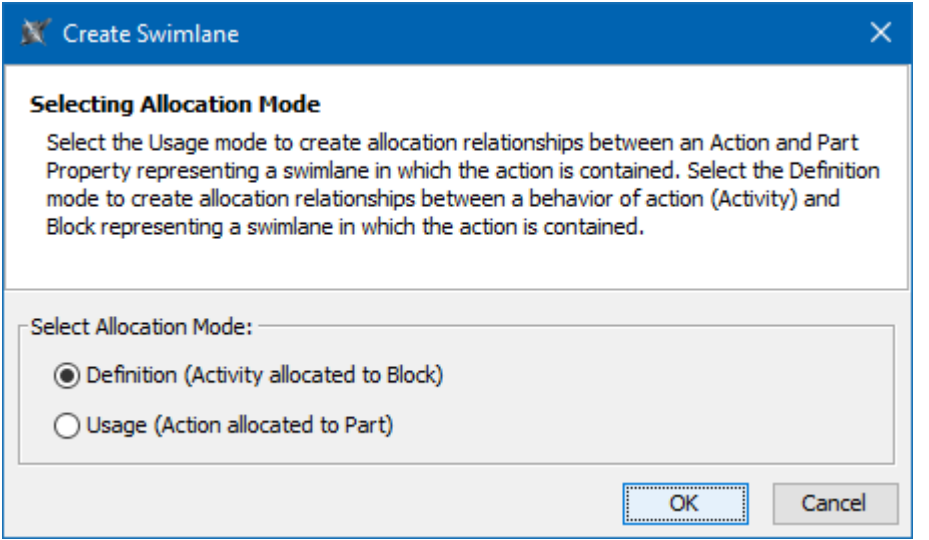

The examples of Usage and Definition modes are illustrated below. Figures are created by using the [distiller model.mdzip](https://docs.nomagic.com/download/attachments/9919520/distiller%20model.mdzip?version=1&modificationDate=1505483436734&api=v2) sample model that comes only with the [SysML Plugin.](https://docs.nomagic.com/display/SYSMLP190SP3/SysML+Plugin+Documentation)

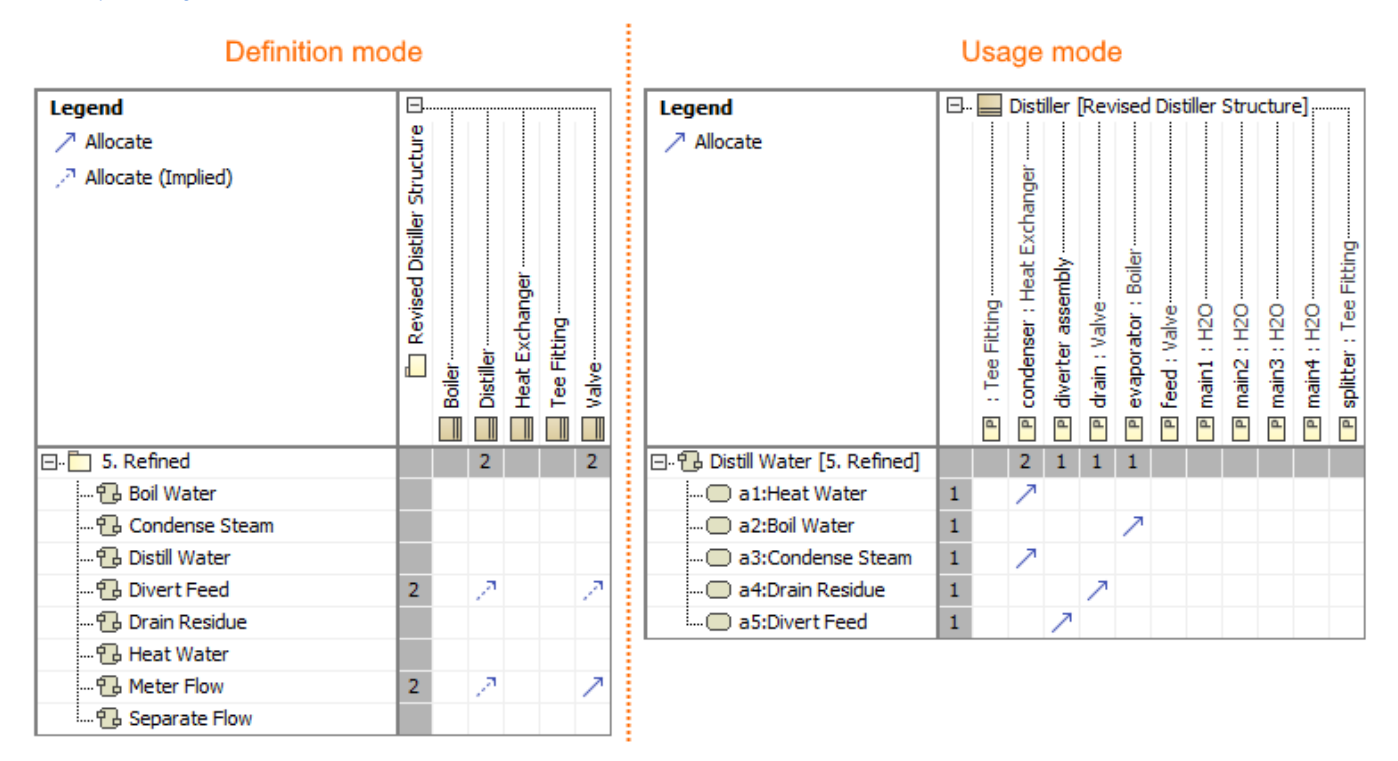

The definition and usage modes in the SysML Allocation matrices.

## <span id="page-1-0"></span>**Changing the Allocation Mode**

Changing the Allocation Mode in the Project Options dialog applies the change for the SysML Allocation matrix and swimlanes.

<span id="page-1-1"></span>To change the default Allocation Mode

- 1. From the main menu, select **Options** > **Project**.
- 2. In the **Project Options** dialog, expand the **General** node and select **SysML**.
- 3. Select the **Allocation Mode** option value:
	- Definition (Activity allocated to Block)
	- Usage (Action allocated to Part)
	- Ask and Remember
- 4. Click **OK**.

The default Allocation Mode is selected and will be applied each time you create a new SysML Allocation matrix or new swimlanes in the SysML Activity diagram.

## **Related pages**

- [SysML Allocation Matrix](https://docs.nomagic.com/display/SYSMLP190SP3/SysML+Allocation+Matrix)
- [SysML Activity Diagram](https://docs.nomagic.com/display/SYSMLP190SP3/SysML+Activity+Diagram)